# **Writing Unit Tests**

## **Table of contents**

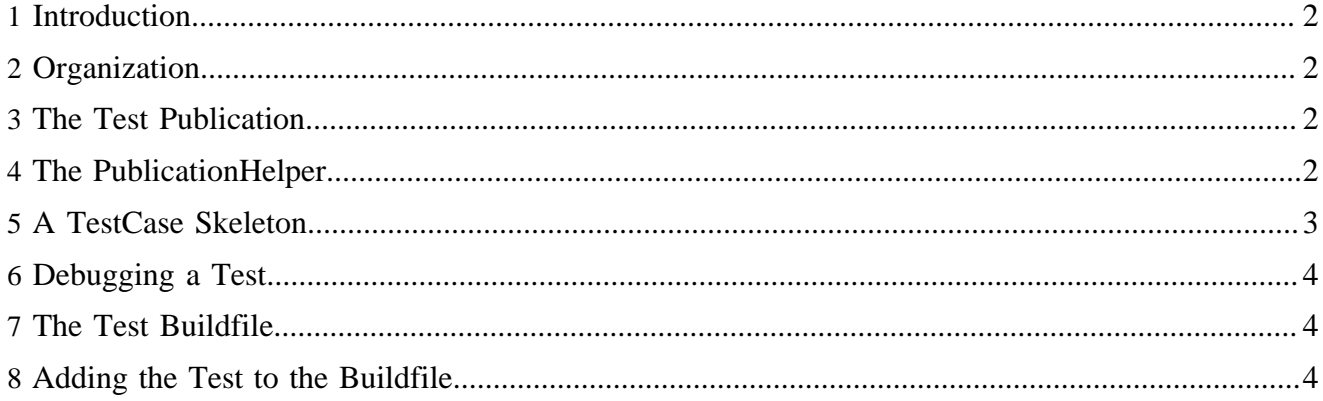

## <span id="page-1-0"></span>**1 Introduction**

Recommended resources

- [JUnit homepage](http://www.junit.org) ( http://www.junit.org)
- [JUnit Cookbook](http://junit.sourceforge.net/doc/cookbook/cookbook.htm) ( http://junit.sourceforge.net/doc/cookbook/cookbook.htm) (Eric Gamma, Kent Beck)
- [JUnit: A Cook's Tour](http://junit.sourceforge.net/doc/cookstour/cookstour.htm) ( http://junit.sourceforge.net/doc/cookstour/cookstour.htm) (Eric Gamma, Kent Beck)
- [JUnitTest Infected: Programmers Love Writing Tests](http://junit.sourceforge.net/doc/testinfected/testing.htm) ( http://junit.sourceforge.net/doc/testinfected/ testing.htm)

## <span id="page-1-1"></span>**2 Organization**

- Put your test classes in *src/test*.
- Add the ant task that executes your test to *src/targets/test-build.xml*.

## <span id="page-1-2"></span>**3 The Test Publication**

Most tests will need a publication in the install (servlet container) directory. To provide a predictable test publication, the clean *default* publication from the build directory is copied to the *test* publication in the installation directory.

In the test buildfile, the test publication is setup by the *test.pub.prepare* target. The directory {{\${install.dir}/lenya/pubs/test}} is deleted (so that the files created by former tests are removed), and the default publication is copied to this directory. Add this target to the *depends* attribute of your test target if you need the test publication.

## <span id="page-1-3"></span>**4 The PublicationHelper**

To simplify the acces to a publication you can use the class *org.apache.lenya.cms.PublicationHelper*. It provides the following methods:

```
 /**
     * Initializes the object with the first parameters from the command
     * line arguments <code>args</code>. The remainder of the array is returned.
     * @param args The command line arguments of the test.
     * @return The remainder of the arguments after the publication
     * parameters are extracted.
     */
    public static String[] extractPublicationArguments(String args[]);
    /**
     * Returns the publication.
     * @return A publication object.
\star/ public static Publication getPublication();
```
The *extractPublicationArguments(String[])* method extracts the first two strings from the *args* parameter. The first one is the servlet context path, the second is the publication ID.

To make use of the PublicationHelper, you have to call the *extractPublicationArguments(String[])* method in the *main(String())* method of your *TestCase* class. This initializes the PublicationHelper:

```
 public static void main(String[] args) {
     // extract the arguments needed for setting up the publication
     // only the remaining arguments are returned
     args = PublicationHelper.extractPublicationArguments(args);
     ...
 }
```
#### <span id="page-2-0"></span>**5 A TestCase Skeleton**

```
public class MyTest extends TestCase {
    // static fields to store test parameters
    private File configFile;
     ...
     /** Constructor. */
    public MyTest(String test) {
         super(test);
     }
     /**
      * The main program.
     * The parameters are set from the command line arguments.
 *
      * @param args The command line arguments.
      */
    public static void main(String[] args) {
        args = PublicationHelper.extractPublicationArguments(args);
         setConfigFile(args[0]);
         TestRunner.run(getSuite());
     }
     /** Returns the test suite. */
    public static Test getSuite() {
         return new TestSuite(MyTest.class);
     }
     /** Tests whatever you want. */
    public void testSomething() {
         ...
     }
     /** Sets a parameter value. */
    protected static void setConfigFile(String fileName) {
         assertNotNull(string);
         File publicationDirectory
             = PublicationHelper.getPublication().getDirectory();
         configFile = new File(publicationDirectory, fileName);
         assertTrue(configFile.exists());
    }
     /** Returns a parameter value. */
    protected static File getConfigFile() {
         return configFile;
     }
}
```
### <span id="page-3-0"></span>**6 Debugging a Test**

For debugging, it might be desired to run the test from an API. In this case, the *main(String[])* method is never executed.

To provide the parameters, you can hardcode them as fallback in the TestCase.setup() method that is called before the test is invoked:

```
 /** @see junit.framework.TestCase#setUp() */
 protected void setUp() throws Exception {
     if (getConfigFile() == null) {
         String args[] = {
             "D:\\Development\\build\\tomcat-4.1.24\\webapps\\lenya",
             "test"
         };
         PublicationHelper.extractPublicationArguments(args);
         setConfigFile("config/something.xconf");
    }
 }
```
### <span id="page-3-1"></span>**7 The Test Buildfile**

The test buildfile is located at *src/targets/test-build.xml*. It contains the following common targets:

- **test** Runs all tests.
- **tests.junit** Runs the JUnit tests.
- **tests.anteater** Runs the Anteater tests.
- **tests.prepare** Prepares the tests, e.g. compiles test classes.
- **test.pub.prepare** Prepares the test publication.

#### <span id="page-3-2"></span>**8 Adding the Test to the Buildfile**

To add your test to the buildfile, you create a target called *test.<name>*.

If you use assertions (Java assertions, not the JUnit ones) in your test, it is important to enable them using the *-ea* or *-enableassertions* argument.

```
 <target name="test.my" depends="test.pub.prepare">
    <!-- My Test -->
    <java fork="yes" classname="org.apache.lenya.cms.mypackage.MyTest">
      <jvmarg value="-enableassertions"/>
 <arg value="${install.dir}"/> // PublicationHelper
 <arg value="test"/> // PublicationHelper
      <arg value="config/something.xconf"/> // MyTest
      <classpath refid="classpath"/>
      <classpath>
        <pathelement location="${build.test}" />
        <pathelement path="${build.root}/lenya/webapp/WEB-INF/classes" />
        <fileset dir="${build.root}/lenya/webapp/WEB-INF/lib">
          <include name="ant**.jar"/>
        </fileset>
      </classpath>
    </java>
```
Writing Unit Tests

</target>

Finally, you have to add the test to the *tests.junit* target:

<target name="tests.junit" depends="init, tests.prepare, ..., test.my">

#### Now you can run the tests:

\$LENYA\_HOME > build test

If you want to call your test independently, you have to call the preparation targets before:

```
$LENYA_HOME > build init
$LENYA_HOME > build tests.prepare
$LENYA_HOME > build test.my
```